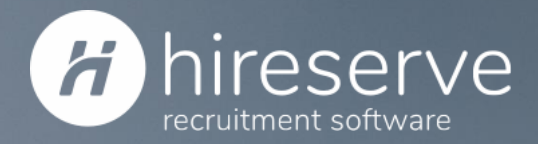

# Online interview functionality

16th March 2021

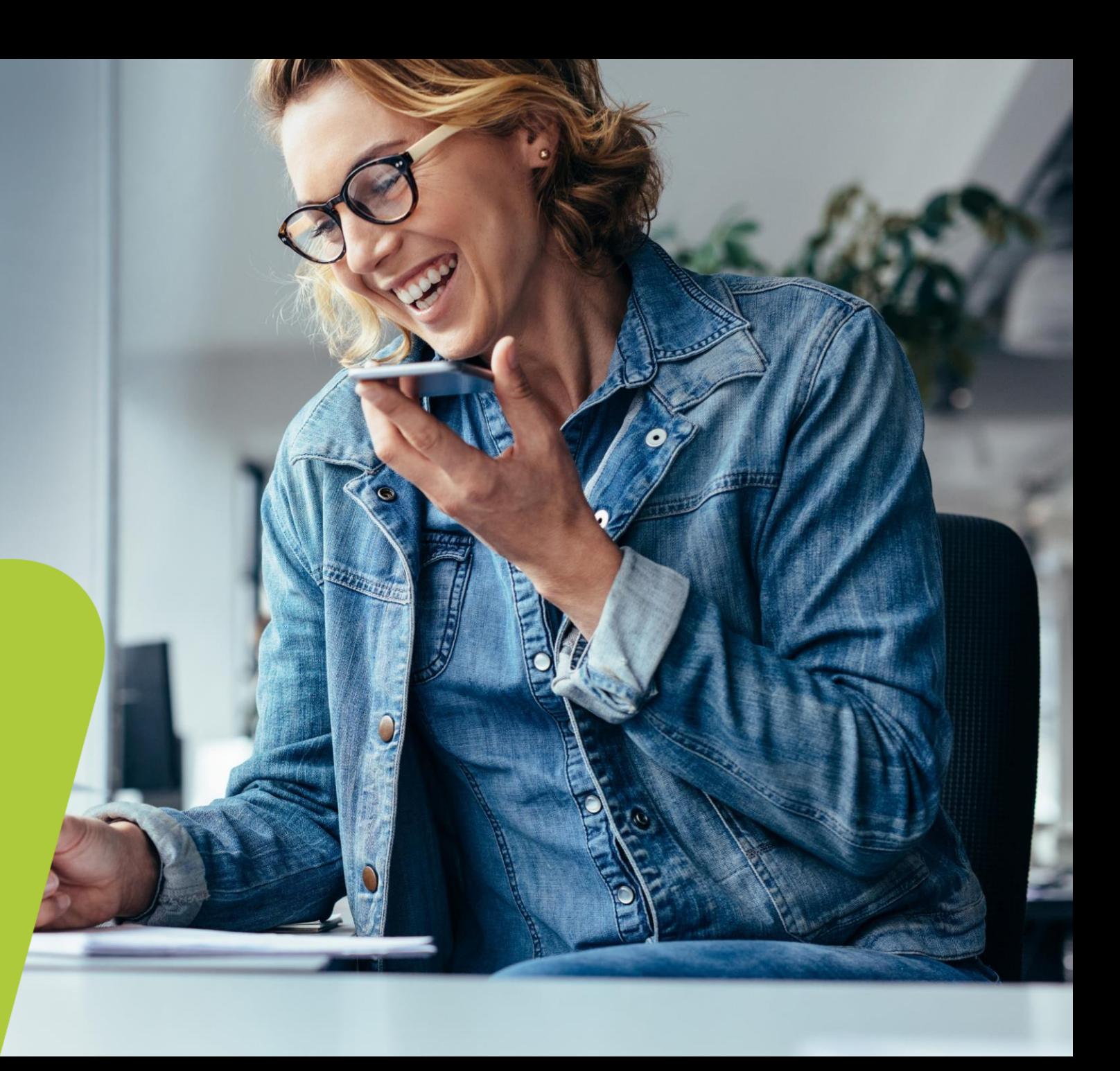

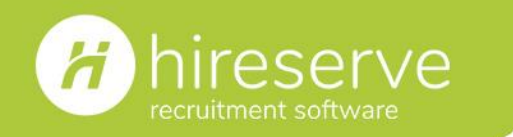

**Online interview functionality | 16th March 2021**

#### **Introductions**

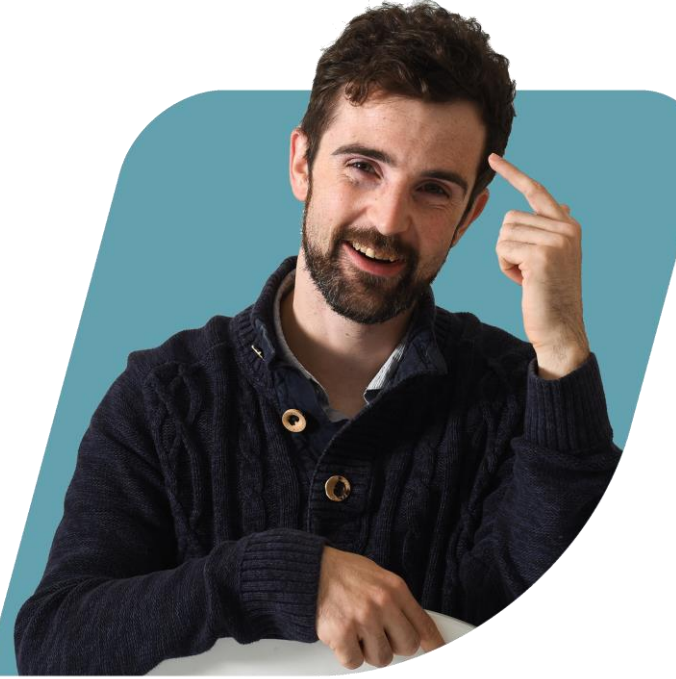

**Caleb Chatfield** Solutions Consultant <https://www.linkedin.com/in/calebchatfield/>

**Helen Fendley** Customer Success Executive <https://www.linkedin.com/in/helen-fendley-64989279>

Please connect with us, and follow Hireserve on LinkedIn: <https://www.linkedin.com/company/hireserve-limited>

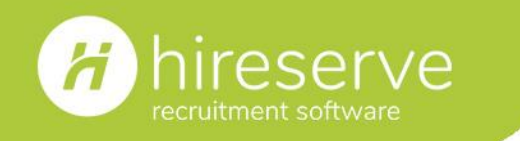

### **Agenda**

- Features and benefits of the URLs functionality
- How to create a new Meeting Room URL using Microsoft Teams or Zoom
- Best practice recommendations for your meeting room
- How to configure online meeting rooms in your interview schedule
- Finalising your interviews and sending confirmation
- Any questions?
- Helpful resources
- Hireserve ATS Help
- Next Support Clinic: May

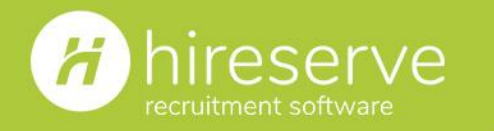

#### **Features**

- **Automatically send a meeting URL in** interview confirmation emails and ICS files.
- **Hiring Managers can join their** interviews at the click of a button, from within their interview schedule.
- Differentiate between in-person and online interviews in reporting, to analyse attendance rates, hiring rates and more.

# **Benefits**

- $\blacksquare$  Save time spent on sending individual meeting URLs to candidates.
- Reduce the risk of human error involved with manually forwarding meeting URLs.
- Reduce the risk of Hiring Managers losing their interview URLs.
- $\blacksquare$  Report on different types of interviews to help inform your post-pandemic interview strategy as lockdowns start to ease.

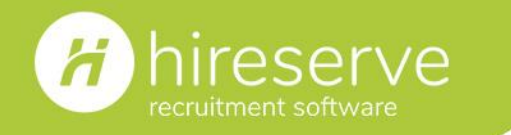

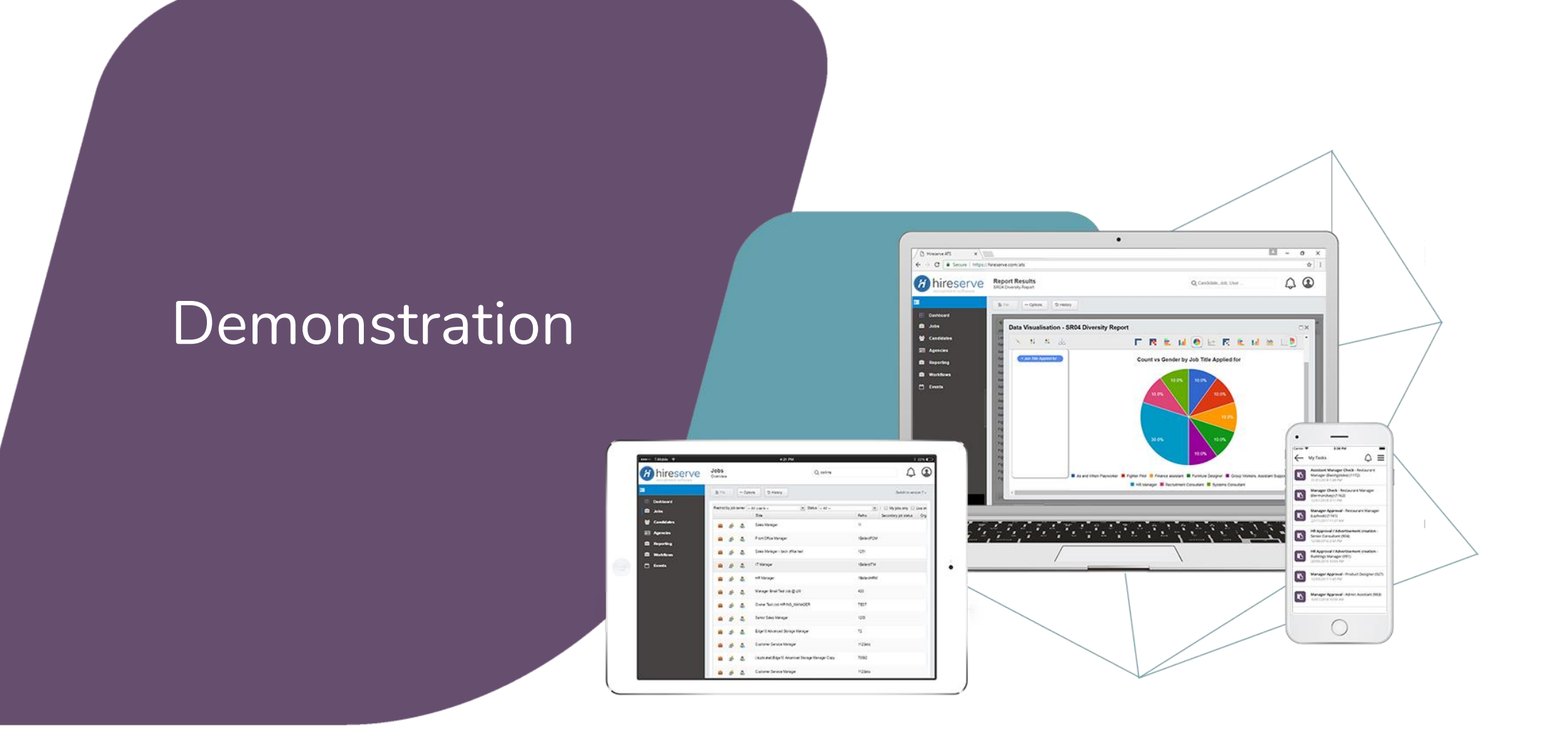

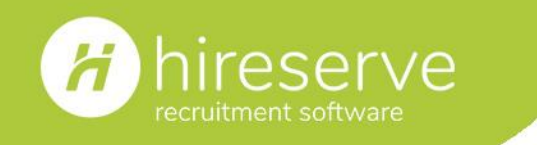

**Enabling the Online Interview Links functionality:** 

**Head to the 'System Parameters' screen by clicking** 

**Configuration > Customer settings > System Parameters**.

- Find the 'MULTI\_INTERVIEWER\_SHOW\_INTERVIEW\_TYPE\_TOGGLE' parameter.
- Tick the checkbox next to the parameter, and click **File > Save**.

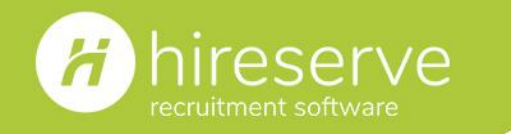

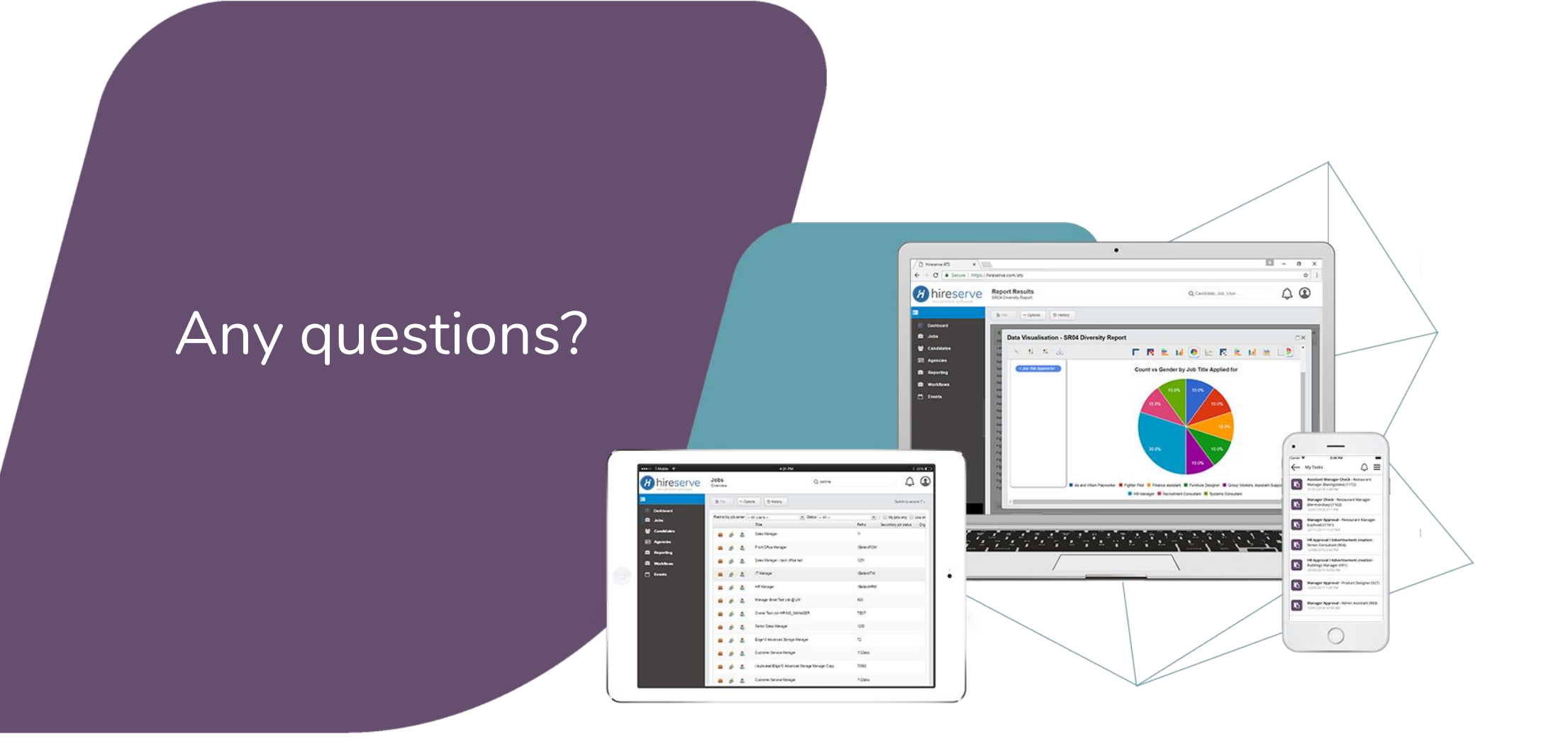

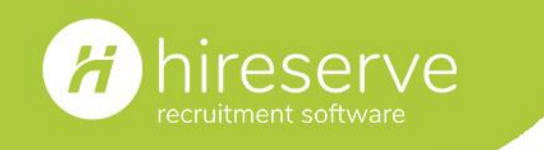

**Helpful resources to share with colleagues:** 

- [Introduction video](https://youtu.be/53V2o2M24T4)
- [Quickstart guide to using the Online Interview Link functionality](https://hireserve.com/wp-content/uploads/2021/03/Online-Interview-Link-functionality-guide-v1.1.pdf)

If you would like to get in touch with us about any new enhancements, integrations, training or  $\overline{\phantom{a}}$ consultation, simply email us at [support@hireserve.com](mailto:support@hireserve.com).

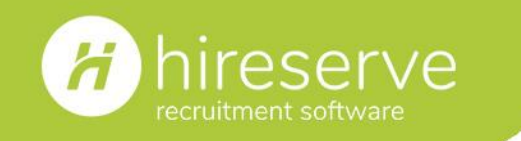

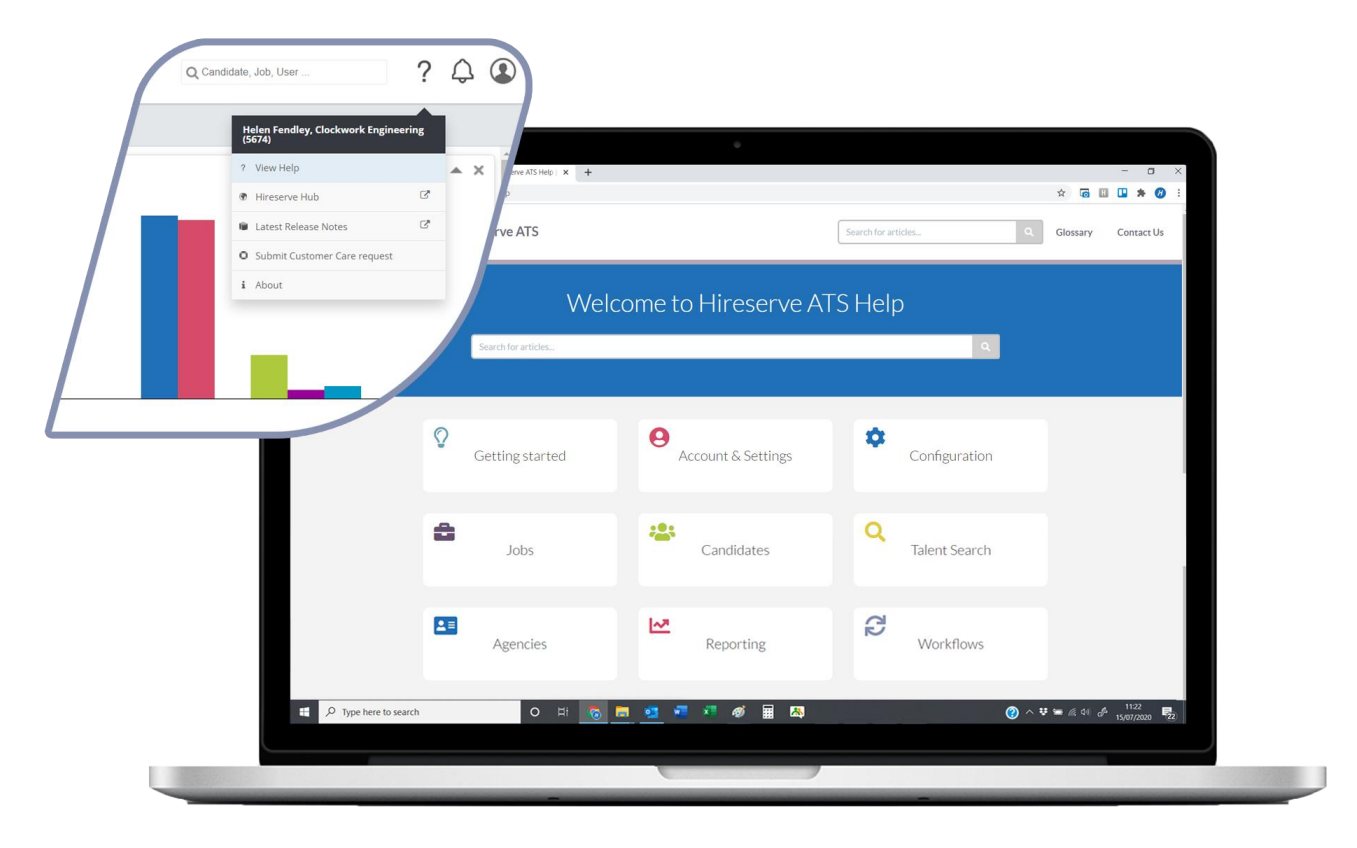

# **Hireserve ATS Help**

- Browse articles for up-to-date assistance on every part of Hireserve ATS
- Search for help on specific features or screens using the search bar
- Browse the glossary if you're unsure of any terminology used
- Contact the Support Desk from within the system if you need further support

To access the Help platform, click the question mark icon in the top-right of the ATS, and then click 'View Help', or 'View Help (New)' for some customers.

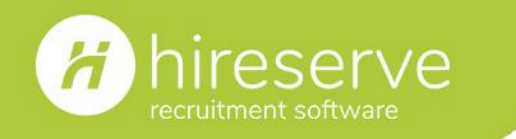

**Online interview functionality | 16th March 2021**

# Thank you!